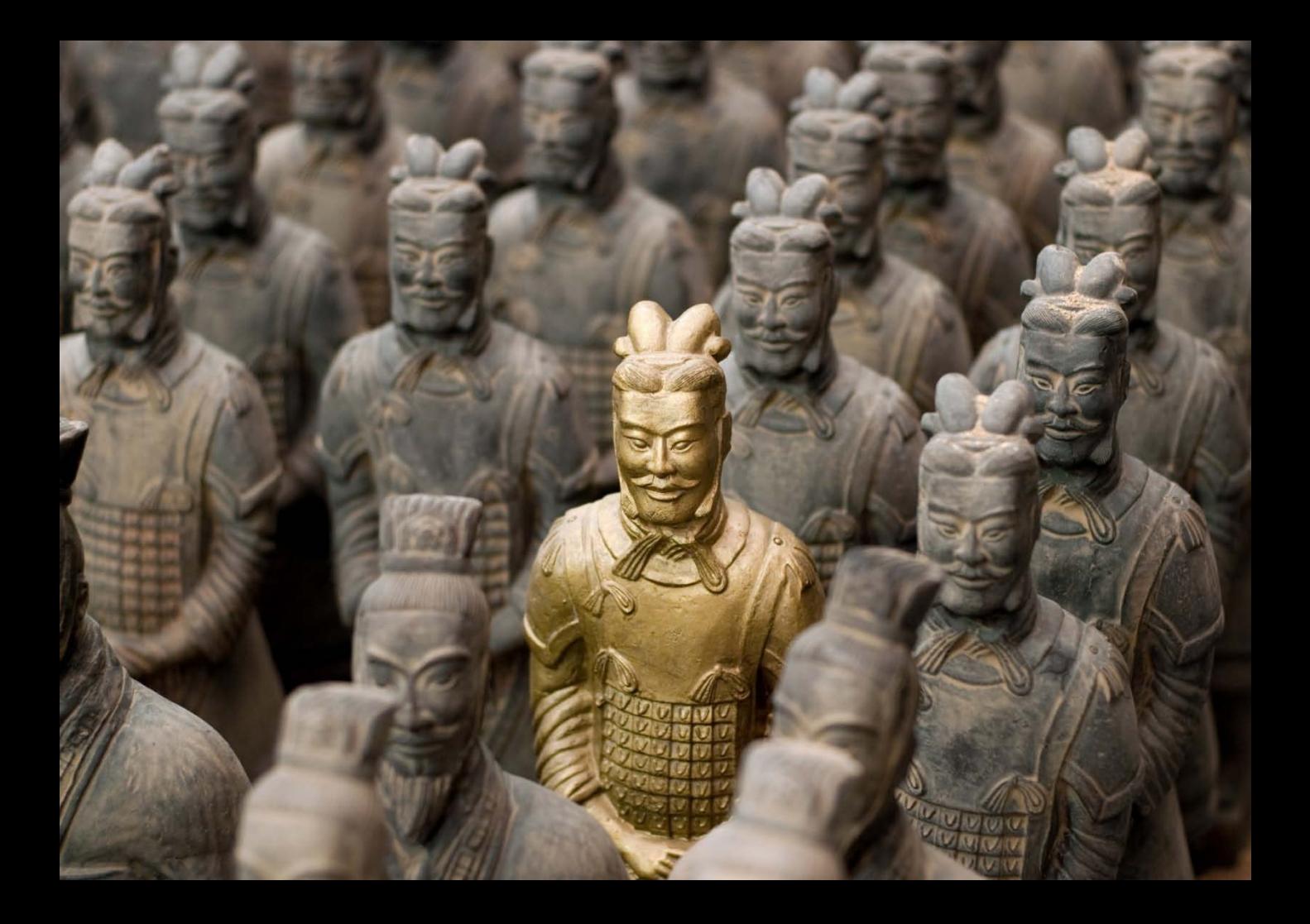

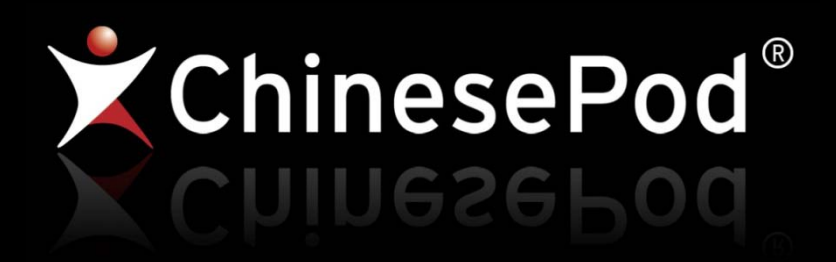

Courses welcome pack

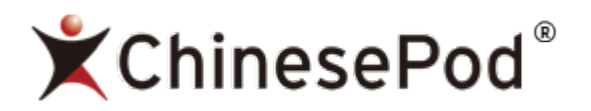

### **Greetings from Shanghai – and welcome to ChinesePod Courses!**

On behalf of the whole team, I am writing to welcome you to ChinesePod and help you get settled into your new Course.

Our aim is to ensure that your studies are rewarding and fun, and to help you reach your learning goals. Even for experienced language learners Mandarin can be intimidating, but it is a truly fantastic language – learning it is the key to unlocking China's culture too – so we are excited to get you started on your course.

The enclosed Welcome Pack contains a course overview, study tips, plus other information about ChinesePod Courses. One main thing to note is that we encourage all our students to throw themselves whole-heartedly into their studies and feel comfortable making mistakes (it's a key part of the learning process!). You'll be speaking Chinese confidently in no time.

Should you have any questions, feel free to [contact](http://chinesepod.helpserve.com/index.php?_m=tickets&_a=submit) us for direct assistance.

I wish you all the best for your studies.

Yours sincerely,

Rob Villanueva

ChinesePod Courses Manager

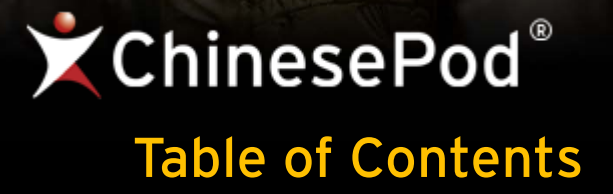

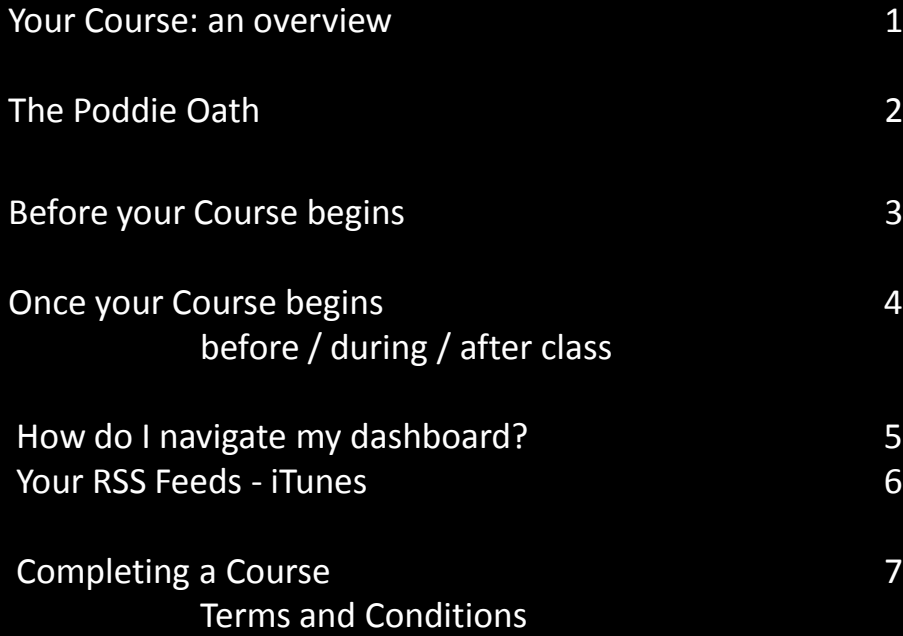

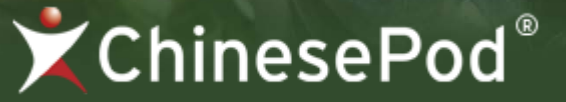

# **Your Course: an overview**

### **1. Needs analysis**

Chat with your teacher to determine your current Chinese level & study goals.

### 2. **Course materials**

You will receive your Course materials via email shortly after your needs analysis.

### 3. **Listen and learn**

Before each class, be sure to listen to the audio lesson to familiarize yourself with the language you'll be covering with your teacher.

### 4. 上课!**shàngkè!**

**Class time – it's time to** practice! Your teacher will call you at your scheduled class time. Feel free to ask questions and don't worry about making mistakes.

### 5. 加油! **jiāyóu!**

**Keep it up, you're doing great!** Get online between calls to review new language and prepare for your next class using the ChinesePod website and mobile apps.

#### 6. **Measure your progress**

View how far you've come along using your progress tracker. You can even take a level test to see how much you have learned (it's perfectly ok to feel a bit smug when you score well!) .

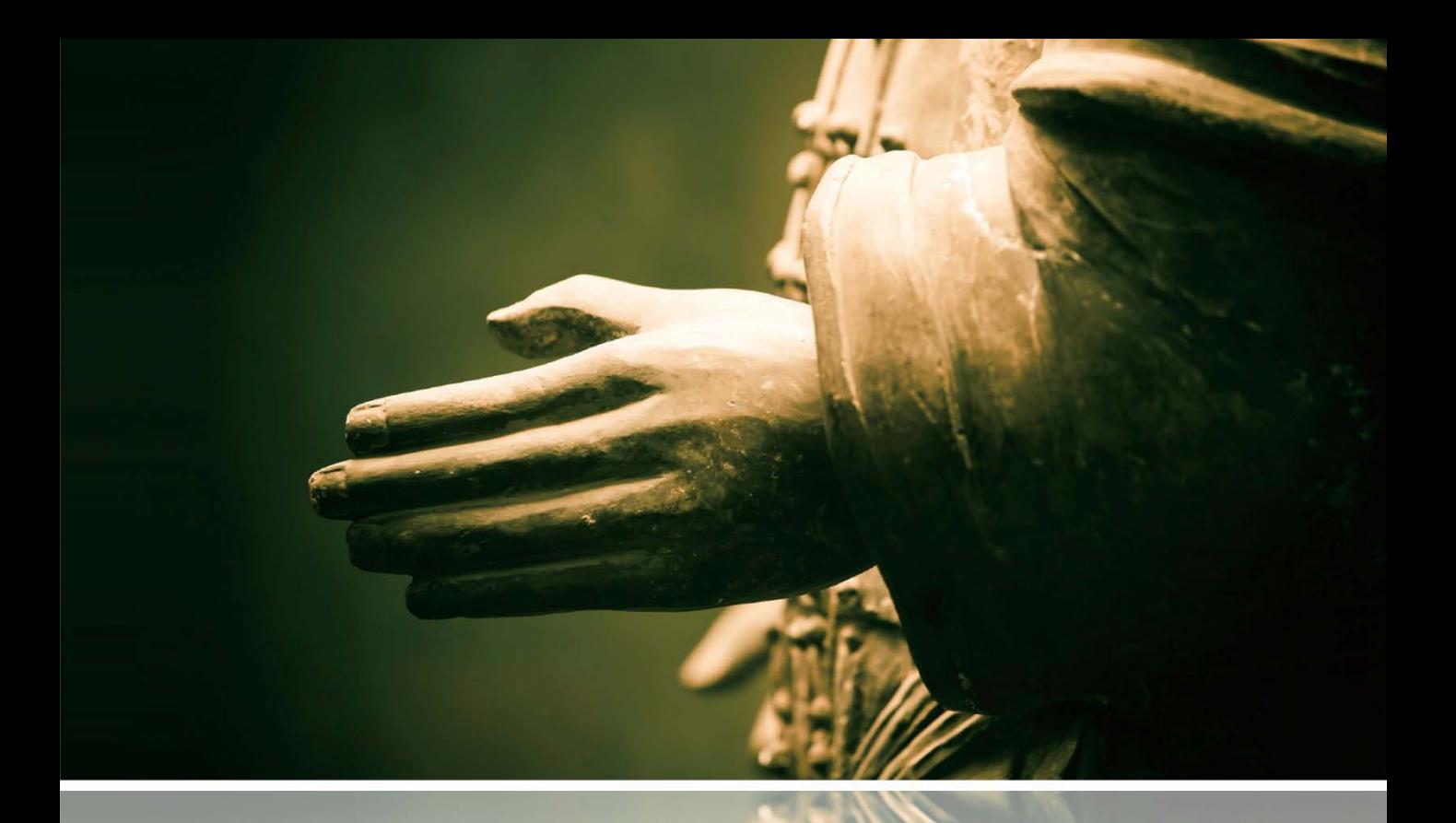

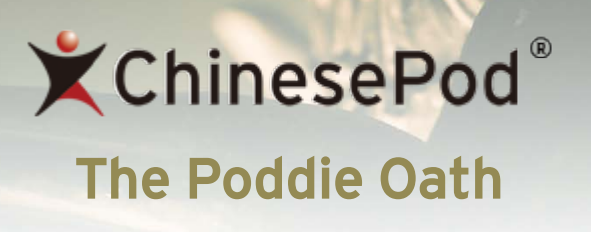

I do solemnly swear that for the duration of my ChinesePod Course I will:

**M**ake mistakes no matter how atrocious they sound to my teacher's ear because I know that to do so is natural and necessary when learning a new language.

Prepare for class by looking cool wherever I go by listening to my ChinesePod lesson dialogs and even trying to repeat them out loud in public places sometimes.

**I**nvoke the spirit of a Qin Dynasty Warrior in my studies; I will persist even when it's tough because I know that my efforts will serve me well for an eternity (or at least while I'm in China).

 $\overline{\phantom{a}}$  , and the contract of the contract of the contract of the contract of the contract of the contract of the contract of the contract of the contract of the contract of the contract of the contract of the contrac

# **ChinesePod**®

### **Before your new Course begins**

There are a number of things you can do to prepare before your Course begins:

- **Read through "[Learn Chinese](http://chinesepod.com/learn-chinese)"** *Familiarize yourself with the basics of Mandarin.*
- **Preview [The Tones](http://chinesepod.com/lessons/sets/view?id=29502) lesson set and [The Pinyin Program](http://chinesepod.com/lessons/all/list2/The Pinyin Program)** *Learn how to pronounce the sounds and five tones of Mandarin.*
- **Read our [10 Step Guide to ChinesePod Lessons](http://chinesepod.com/getstarted)**
- **Listen to "[How to Use ChinesePod](http://chinesepod.com/lessons/all/list2/How to Use ChinesePod)"** *Found out how to make the most of ChinesePod.*

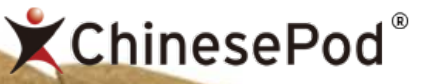

# **Once your Course begins**

# 课前 **– kèqián – before class**

- Listen to your assigned lesson at least once
- Listen to the lesson's dialog-only file several times, until you can remember the key phrases.

# 课中 **- kèzhōng – during class**

- Have fun jump into the conversation!
- Listen actively
- Don't be afraid to try using your new words and phrases.

# 课后**- kèhòu – after class**

- Explore the lesson's review content online or via your iPhone or Android phone
- Check your [progress tracker](http://chinesepod.com/dashboard/progress)!

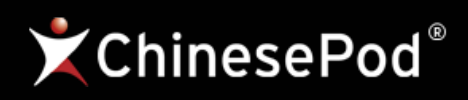

# **How do I use my ChinesePod dashboard?**

[The ChinesePod dashboard](http://chinesepod.com/dashboard/) is your personalized area on the website. From here, you can access your lessons, and download all the PDFs, MP3s, and audio review files.

### **My Lessons**

You will see that your dashboard divides your lessons between two tabs: "Lessons" and "Course".

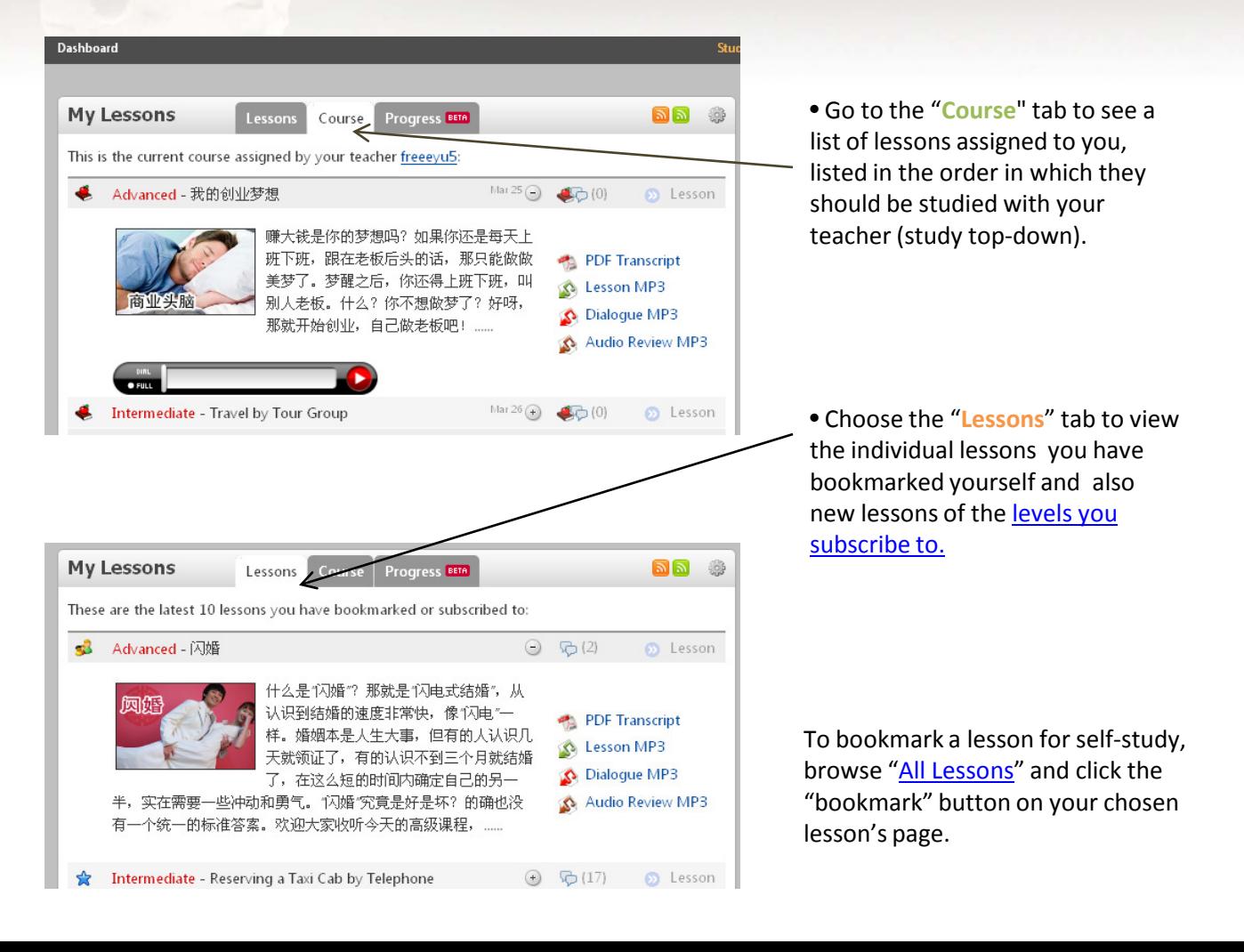

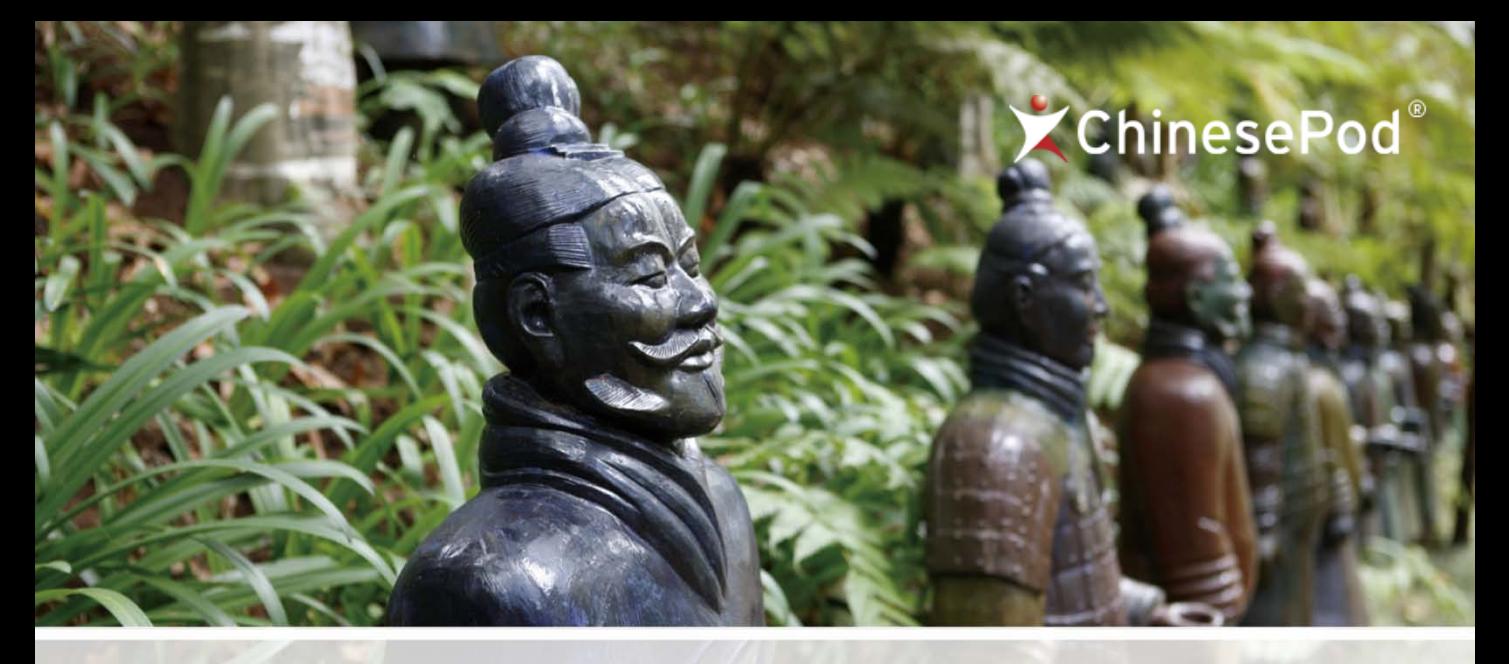

### **Your ChinesePod RSS Feeds – iTunes**

As a ChinesePod Courses student, you can download your lessons automatically via iTunes by via two personal ChinesePod RSS feeds:

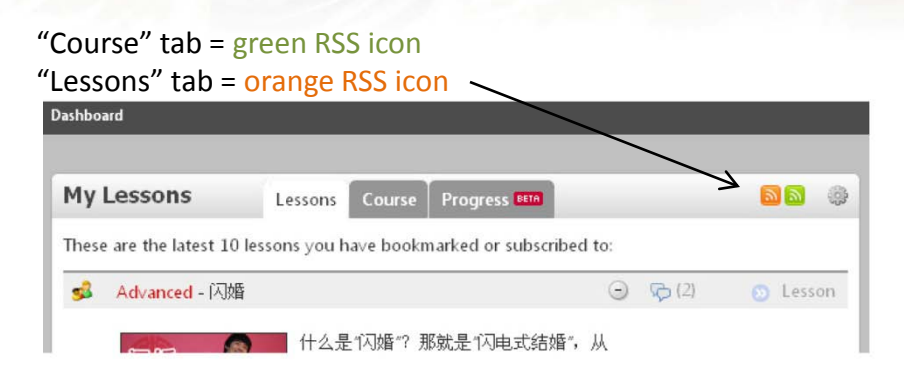

Set up these automatic lesson feeds in iTunes by following the simple instructions on your [Subscription Settings page](http://chinesepod.com/dashboard/feedsettings), as pictured below:

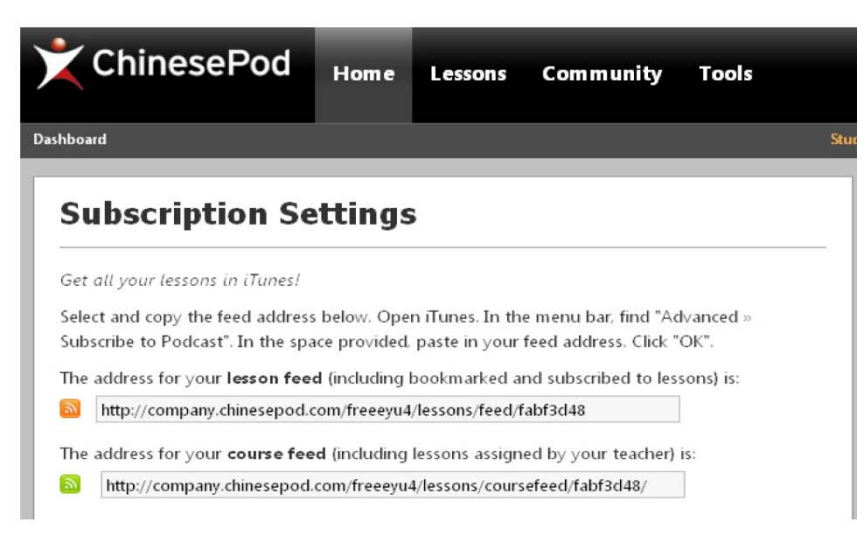

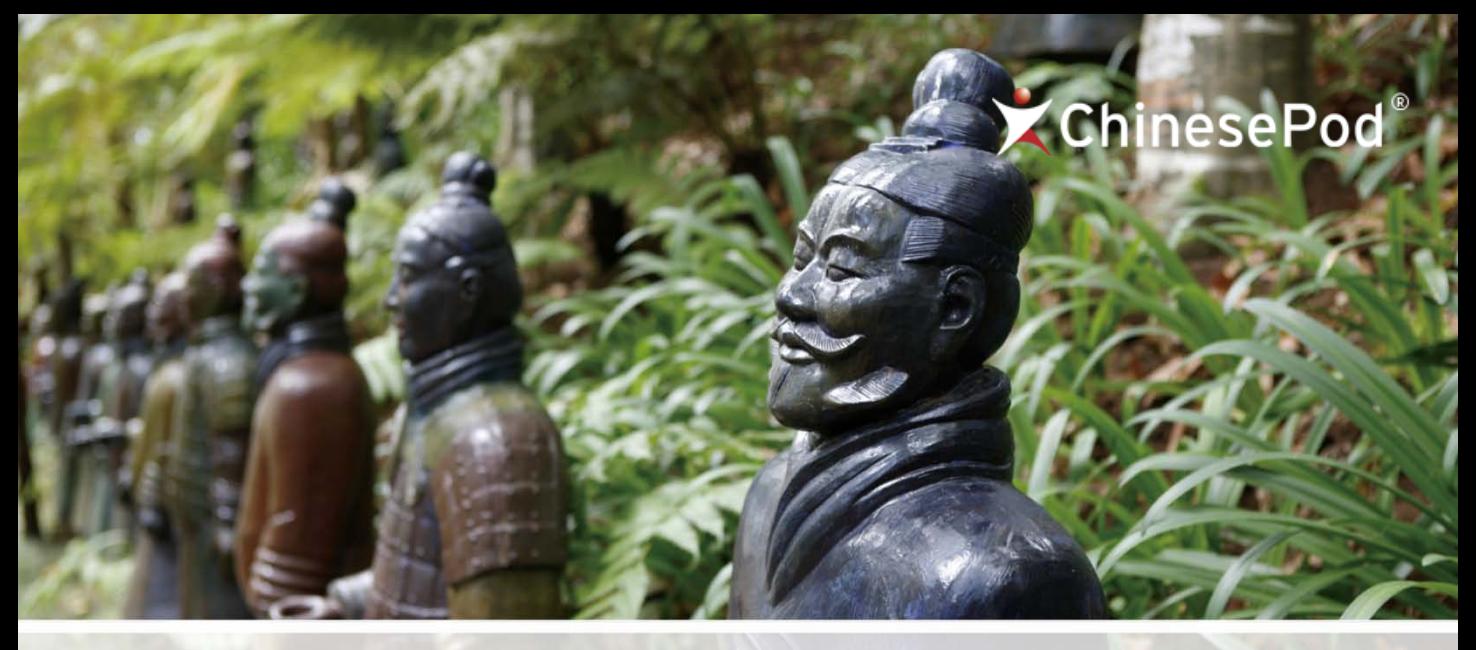

### **Completing a Course**

**Congratulations, you're one step closer to reaching your goals in Chinese!**  Once you have worked through your assigned lessons, your teacher will provide feedback on how to best move forward with your studies.

You will always be able to revisit the lessons from your **previous courses** from your dashboard, by clicking "**Manage Courses**" on the "Course" tab:

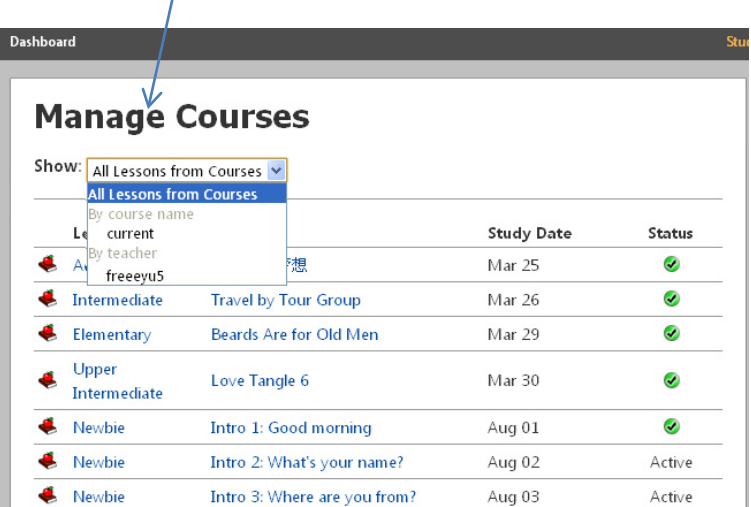

**For further information on using ChinesePod, please visit our [Help Section](http://chinesepod.helpserve.com/index.php?_m=knowledgebase&_a=view) or contact us directly [\(support@chinesepod.com\)](mailto:support@chinesepod.com).** 

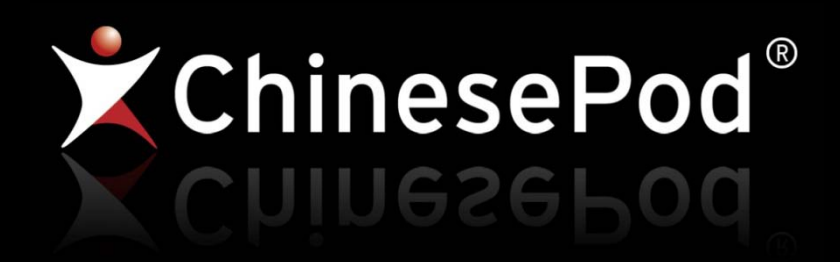